# BoltonPlus アフィリエイトプログラム参加方法

ご自身がお持ちのホームページやブログ、Facebook、Twitter、Youtube 等のコンテンツを用いて、BoltonPlus の製品を広報頂き、それを通じてどなたかが当社製品をご購入された場合、そのご購入金額に応じて手数料が自 動的にお支払いされる仕組みをアフィリエイトプログラムと呼びます。

今回は、どなたでも簡単にご参加できる方法をご用意致しましたのでお気軽にお申込み下さい。尚、参加に際 しての費用は一切かかりませんのでご安心下さい。

### このような方にお勧めです!

プログラムに参加されている方をアフィリエイターと呼びます。私達は次のような方にアフィリエイターになって 頂きたいと考えています。

- Facebook、Twitter、Youtube 等で沢山のフォロワーを持っておられる方。
- 野球チーム等の運営をされている方。 チームのホームページ等で広報して頂ければ効果が大きいと思います。アフィリエイトによる収益をチーム 運営費用にも充当して頂く事ができます。
- 野球の指導方法等に対して詳しい方。 ブログやホームページ等で情報を発信して頂ければ、読者が集まりますのでそこに広告を設置して頂けれ ば効果が高いと思います。

### アフィリエイト料率について

BoltonPlus のアフィリエイトは、Yahoo ショッピングのシステムを使っております。**現在の料率は、5.6%** となっています。(2018-11-25 現在の設定値。今後見直される場合もあります。)

## 参加方法手順について

現在ご自身でブログやホームページ等の情報発信のサイトをお持ちの方と、お持ちで無い方とは手順が異なり ますので、ご注意下さい。

#### 1. 当社へのご連絡(サイトをお持ちで無い方のみ)

サイトをお持ちで無い方へは、当社にてサイトを無料でご用意致しますので、次の内容を info@bolton.jp まで E-mail でご連絡下さい。

1. お名前(フリガナ)

- 2. メールアドレス
- 3. 所属団体名(企業・学校・野球チーム等)
- 4. 本アフィリエイトプログラムをお知りになったきっかけ

ご連絡を頂きますとすぐに当社にて、あなた専用の製品案内のホームページを設置致します。そして折り返し そのサイト名と URL をご連絡致しますので、それを次のアフィリエイト申し込み時に登録サイトとして申請して下さ い。

### 2. バリューコマースへの登録

Yahoo ショッピングのアフィリエイトを行っているバリューコマースのサイトにてアフィリエイトの登録を行って下 さい。

バリューコマースのアフィリエイト登録は以下の URL からお願いします。

https://aff.valuecommerce.ne.jp/reg/affiliate\_presignup

アフィリエイト登録には以下の情報が必要です。

- □ メールアドレス(携帯電話会社のメールアドレスを除く)
- □ 契約ユーザーに関する情報(お名前や居住地など)
- □ 登録サイトのサイト名と URL(前述の当社からお知らせした URL、またはお手持ちのサイトの URL)
- □ 契約ユーザー名義の報酬振込先口座情報

登録が済むとバリューコマース社における審査がはじまります。審査に通ると登録されたメールアドレスに案内 メールが送信されますので、それに沿ってバリューコマースのアフィリエイトプログラムにログインして下さい。

https://aff.valuecommerce.ne.jp/home

#### 3. 広告の作成

登録サイトの審査が通ると広告の作成を行います。アフィリエイトプログラムにログインすると次の画面になりま すので、「広告検索/作成」から「プログラム検索」をクリックして下さい。

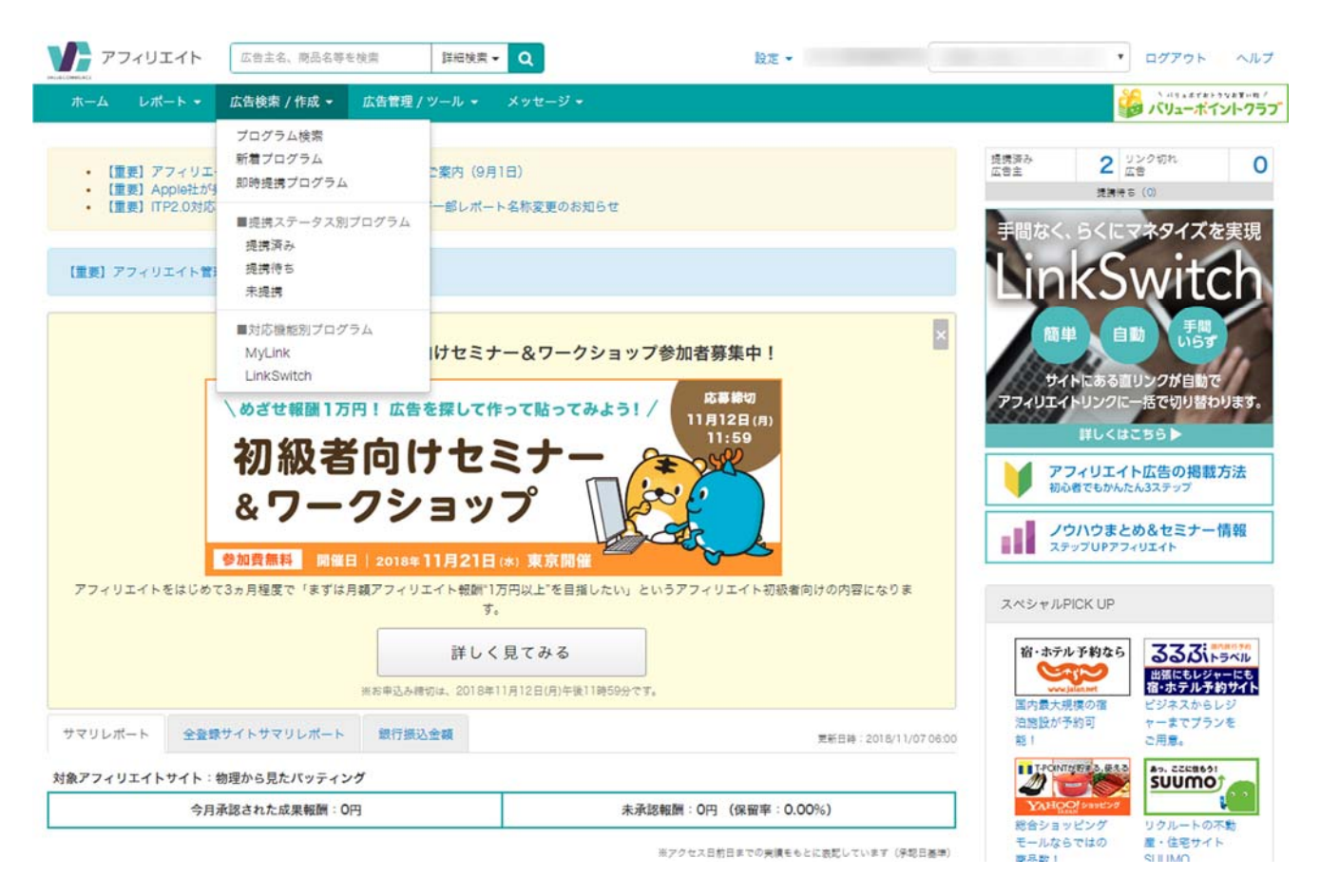

図 *1* バリューコマースアフィリエイト ログイン直後のホーム画面

すると図 2 プログラム検索画面図 2 の画面となります。下にスクロールすると、「人気広告主」の欄に「ヤフー ショッピング 自動提携機能用プロモーション」という項目がありますので(図中赤丸印部分)そこをクリックして下さ い。

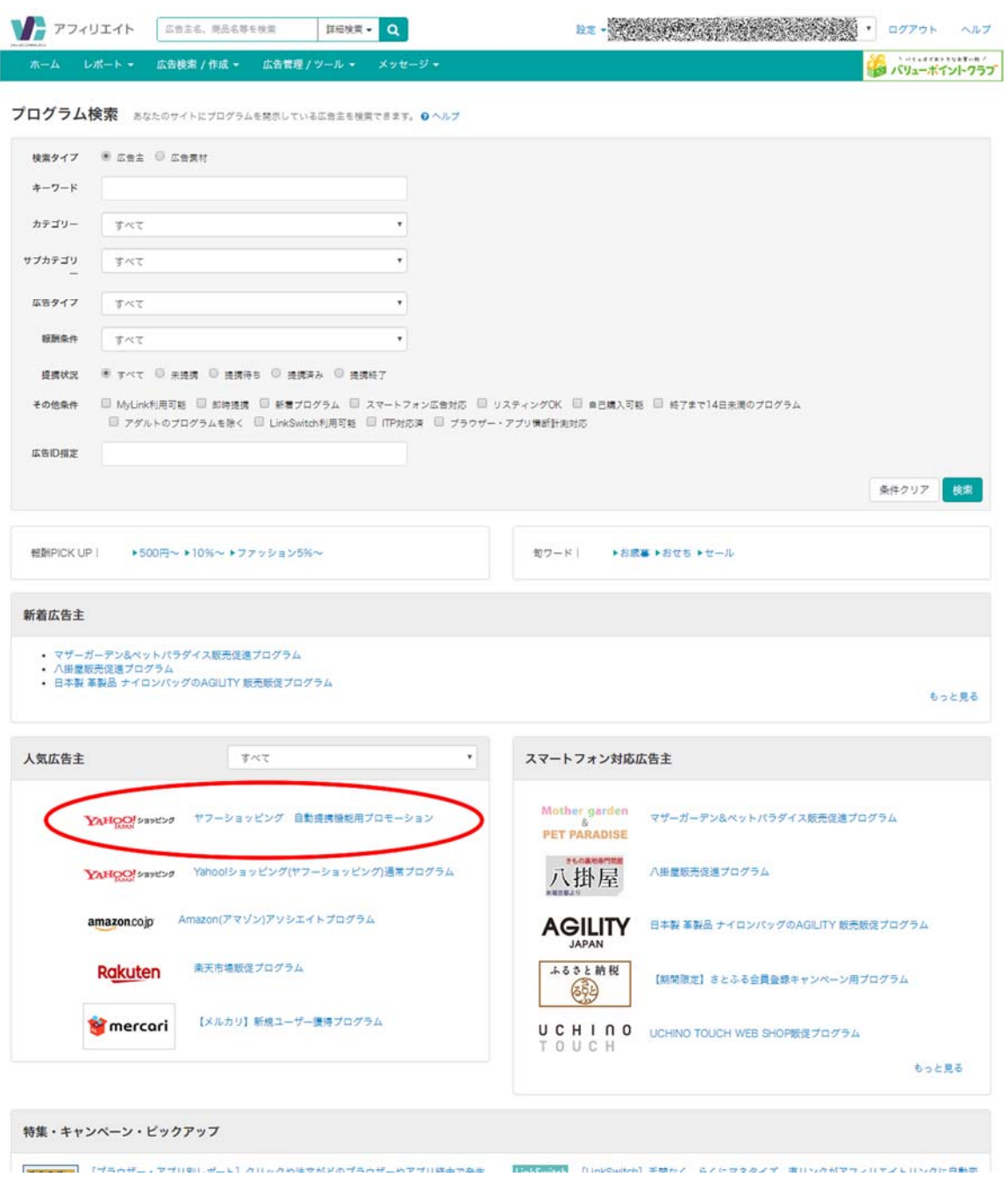

#### 図 *2* プログラム検索画面

すると、図 3 のプログラム詳細画面になります。そこで画面の右上に「広告作成」のボタンがありますので、そ れをクリックして下さい。

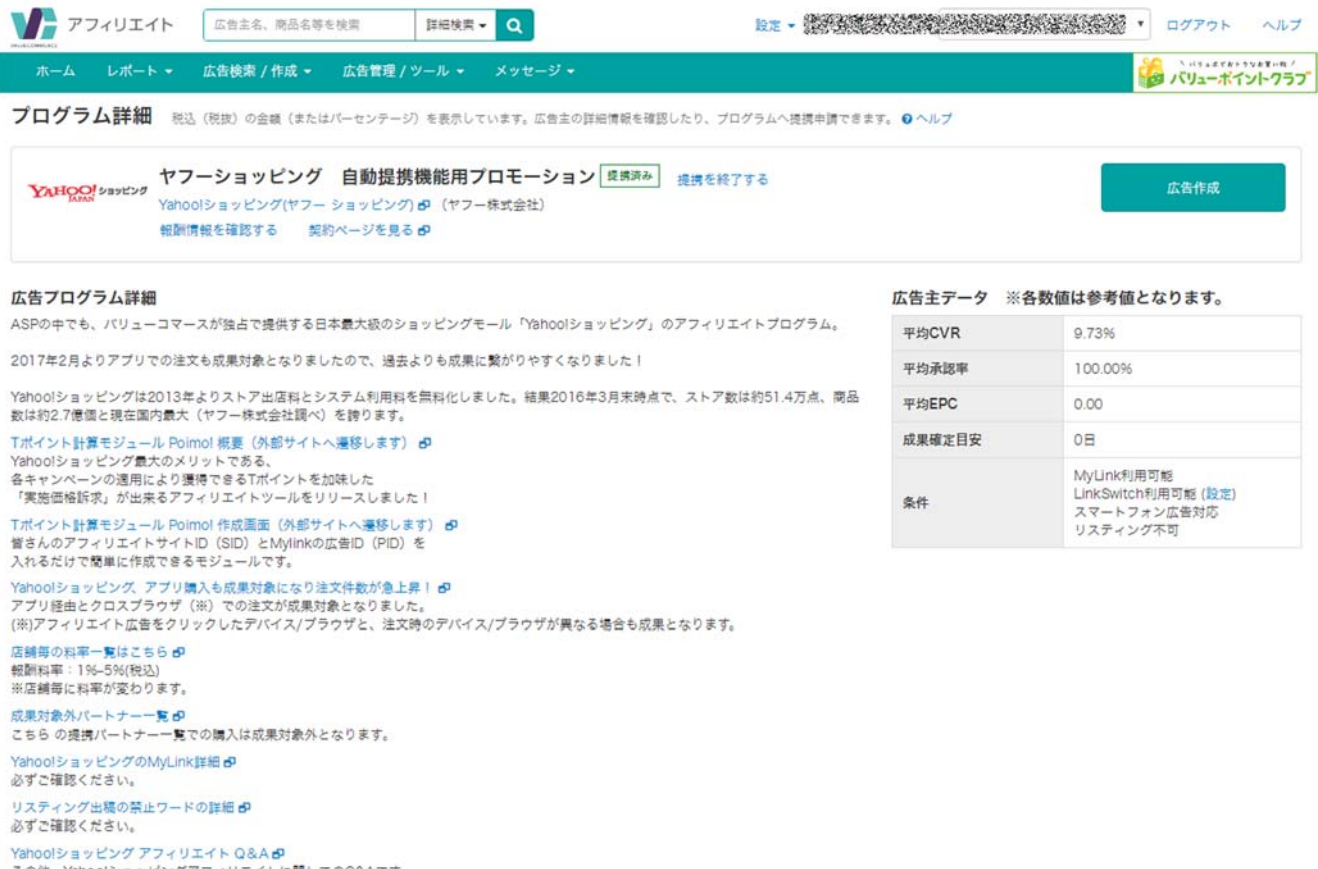

図 *3* プログラム詳細

すると、図 4 の画面となりますが、その中に「MyLink」という広告素材が現れます。

その中の「②MyLink 一括変換はこちら」という部分の「コピーした URL を貼り付ける」欄に当社の Yahoo ショ ッピングの URL である以下を貼り付けてください。

https://store.shopping.yahoo.co.jp/easylivesp/

また、「広告となるテキストを入力する」という部分には、

「スポンジボール用バッティングマシンのご購入はこちら」等と入力してください。

また、「広告となる画像 URL を入力する」には、

https://item-shopping.c.yimg.jp/i/n/easylivesp\_sp01

こちらを入力してください。

| レポートー                                                         | 広告検索 / 作成 =                                                             | 広告管理/ツールー                                   | メッセージ          |                                              |                  |                |                                                                                   | d バリューボイントクラブ       |
|---------------------------------------------------------------|-------------------------------------------------------------------------|---------------------------------------------|----------------|----------------------------------------------|------------------|----------------|-----------------------------------------------------------------------------------|---------------------|
| プログラム検索 無素会件に会社したご参の一覧です。短期情報は社込の会話(またはパーセンテージ)を表示しています。 9ヘルプ |                                                                         |                                             |                |                                              |                  |                |                                                                                   |                     |
| 広告主を探す (1件)                                                   | 広告素材を探す (11件)                                                           |                                             |                |                                              |                  |                |                                                                                   |                     |
| キーワード                                                         |                                                                         | 広告集材模素の見方 ※各数値は参考値となります                     |                |                                              |                  |                |                                                                                   |                     |
| 広告主名、商品名等を検索                                                  |                                                                         |                                             |                | ● 検索条件 広告主名: サフーショッピング 非動徒情報料用プロモーションO       |                  |                |                                                                                   |                     |
|                                                               | 开发票                                                                     |                                             |                |                                              |                  |                |                                                                                   |                     |
|                                                               | <b>NR社美: 1-11/11 its</b><br>回答書表示<br>* THTOES * 20985 *<br><b>STTOR</b> |                                             |                |                                              |                  |                |                                                                                   |                     |
| 広告タイプ                                                         |                                                                         |                                             |                |                                              |                  |                | LinkSwitchの利用を開始するにはLinkSwitch設定から設定を行ってください。くわしい手順につきましてはLinkSwitchの地の方がをご覧ください。 |                     |
| @ MyLink<br>◎ パナー                                             |                                                                         |                                             |                |                                              |                  |                |                                                                                   |                     |
| ◎ 自由テキスト<br>◎ テキスト                                            |                                                                         |                                             |                | ヤフーショッピング 自動提携機能用プロモーション ERRA                |                  |                |                                                                                   | 詳細を見る               |
| ◎ スマートフォン広告<br>□ スマートフォンテキスト                                  |                                                                         | YAHOO! SHEES!                               |                |                                              |                  |                | 。<br>ASPの中でも、パリューコマースが独占で提供する日本最大級のショッピングモール「Yanoo!ショッピン<br>グ」のアフィリエイトプログラム。      |                     |
|                                                               |                                                                         |                                             |                |                                              |                  |                | 2017年2月よりアプリでの注文も成果対象となりましたので、過去よりも成果に繋がりやすくなりまし                                  | 自己購入                |
| 広告サイズ                                                         |                                                                         |                                             | $2 - 1$        |                                              |                  |                |                                                                                   |                     |
| $T \leq 1$                                                    |                                                                         |                                             |                |                                              |                  |                | [もっと見る]                                                                           |                     |
| バナータイプ                                                        |                                                                         |                                             |                | 開品購入                                         |                  |                |                                                                                   |                     |
| IT BO IT HTML IT FOOT                                         |                                                                         | 注文类生封象 · 条件                                 |                | 注文が成約した場合のみ軽制が支払われます。半期品の税款金額に対価が発生します。      |                  |                |                                                                                   |                     |
|                                                               | 再快票                                                                     | 解肿情報税込(税抜)                                  |                | 1% (0.93%) 2015/07/01~ (ID.2289669) [THE]    |                  |                |                                                                                   |                     |
|                                                               |                                                                         | 类件                                          |                | LinkSwitch対応 (設定) / スマホ広告対応 / リスティング不可       |                  |                |                                                                                   |                     |
| 広告ID                                                          |                                                                         |                                             |                |                                              |                  |                |                                                                                   |                     |
| 広告ので絞り込みます                                                    |                                                                         | 120x60                                      |                |                                              |                  |                |                                                                                   | 広告作成                |
|                                                               | 再发展                                                                     | 1111复物の日                                    |                |                                              |                  |                |                                                                                   |                     |
| カテゴリー                                                         |                                                                         | <b>VARIOTER</b>                             |                |                                              |                  |                |                                                                                   |                     |
| <b>キショッピング・オークション</b>                                         |                                                                         | EPC                                         | ¥ GOL          | 広告管辖日                                        |                  |                | 2018/11/05 (5/5)                                                                  | 2695952             |
|                                                               |                                                                         | コメント                                        |                | ★キャンペーン広告 終了タイミングで特集バナーに自動的に差し替わります          | 2015/02/26 広告更新日 |                |                                                                                   |                     |
| 解剖条件                                                          |                                                                         |                                             |                |                                              |                  |                |                                                                                   |                     |
| ◎ 定期500円以上                                                    |                                                                         | <b>ET 234x60</b>                            |                |                                              |                  |                |                                                                                   | 広告作成                |
| ◎ 发带10%以上<br>◎ 言語から講訳                                         |                                                                         | 17/5 <i>00 - 11/1100 - 2002</i><br>1111胃物の日 |                |                                              |                  |                |                                                                                   |                     |
| ◎ 芝産から道将<br>◎ クリック軽制 (CPC)                                    |                                                                         | こまのリンクルを見る                                  |                |                                              |                  |                |                                                                                   |                     |
|                                                               | 再検索                                                                     | EPC                                         | W(16)          | 広告登録日                                        | 2015/02/26 馬青東新日 |                | 2018/11/05 広告ID                                                                   | 2695949             |
|                                                               |                                                                         | コメント                                        |                | ★キャンペーン広告 科アタイミングで特集バナーに自動的に差し替わります          |                  |                |                                                                                   |                     |
| 提携状况                                                          |                                                                         | <b>CD</b> 468x60                            |                |                                              |                  |                |                                                                                   | 広告作成                |
| ◎ 未提携<br>◎ 通携待ち                                               |                                                                         |                                             |                | 1111胃物の日 11/500~11/11(8)                     |                  |                |                                                                                   |                     |
| ◎ 提携済み<br>◎ 提携終了                                              |                                                                         |                                             |                | 11/11はプレミアム会員ならポイント 11倍                      |                  |                |                                                                                   |                     |
|                                                               | 再検索                                                                     | ENGINEERS &<br>EPC                          |                |                                              |                  |                |                                                                                   |                     |
|                                                               |                                                                         | コメント                                        | ¥ (¥0)         | 広告登録日<br>★キャンペーン広告 終了タイミングで特集バナーに自動的に差し替わります | 2015/02/26 広告更新日 |                | 2018/11/05 広告ID                                                                   | 2695948             |
| その他条件                                                         |                                                                         |                                             |                |                                              |                  |                |                                                                                   |                     |
| □ MyLink利用可能                                                  |                                                                         | MyLink                                      |                |                                              |                  |                |                                                                                   |                     |
| □ 即時提携<br>□ 新着プログラム                                           |                                                                         |                                             |                | 1 広告主のサイトを開いて、広告のリンク先としたいページのURLをコピーする       |                  |                |                                                                                   |                     |
| □ スマートフォン広告対応                                                 |                                                                         | 広告主のサイトを見るめ                                 |                |                                              |                  |                |                                                                                   |                     |
| □ リスティングOK                                                    |                                                                         | Ω                                           |                |                                              |                  |                | MyLink-搭変換はこちら (31件以上のMyLinkコードを取得したい場合、「MyLink-搭変換ツール」をご利用ください)                  |                     |
| □ 自己購入可能<br>□ 終了まで14日未満                                       |                                                                         |                                             |                | コピーしたURLを貼り付ける                               |                  | 広告となるテキストを入力する | 広告となる面像URLを入力する                                                                   |                     |
| □ アダルトを除く                                                     |                                                                         | <b>URL</b>                                  |                |                                              | 広告テキスト           |                | <b>INBURL</b>                                                                     |                     |
| □ LinkSwitch利用可能<br>□ ITP対応済                                  |                                                                         |                                             | ■ MyLinkをもっと作る |                                              |                  |                |                                                                                   |                     |
| □ プラウザー・アプリ横断計測対応                                             |                                                                         |                                             |                |                                              |                  |                |                                                                                   |                     |
|                                                               | 再快票                                                                     | $\bullet$                                   |                | 181107_Yahoo!ショッピング(ヤフーショッピング)_MyLink *      |                  |                |                                                                                   |                     |
|                                                               |                                                                         |                                             |                |                                              |                  |                |                                                                                   | 内容をクリア MyLinkコードを取得 |
|                                                               |                                                                         |                                             |                | 画像の使用:可 画像の保存先:広告主例、アフィリエイトサイト例 画像のサイズ変更:不可  |                  |                |                                                                                   |                     |
|                                                               |                                                                         | EPC                                         | 4600           | 広告登録日                                        | 2015/02/26 広告更新日 |                | 2017/07/28 広告ID                                                                   | 2695956             |
|                                                               |                                                                         |                                             |                |                                              |                  |                |                                                                                   |                     |
|                                                               |                                                                         | コメント                                        |                | [MyLink専用]                                   |                  |                | MyLink説明ページはこちら = http://vcmylink.com/yahooshopping/index.html                    |                     |

図 *4* 広告素材一覧

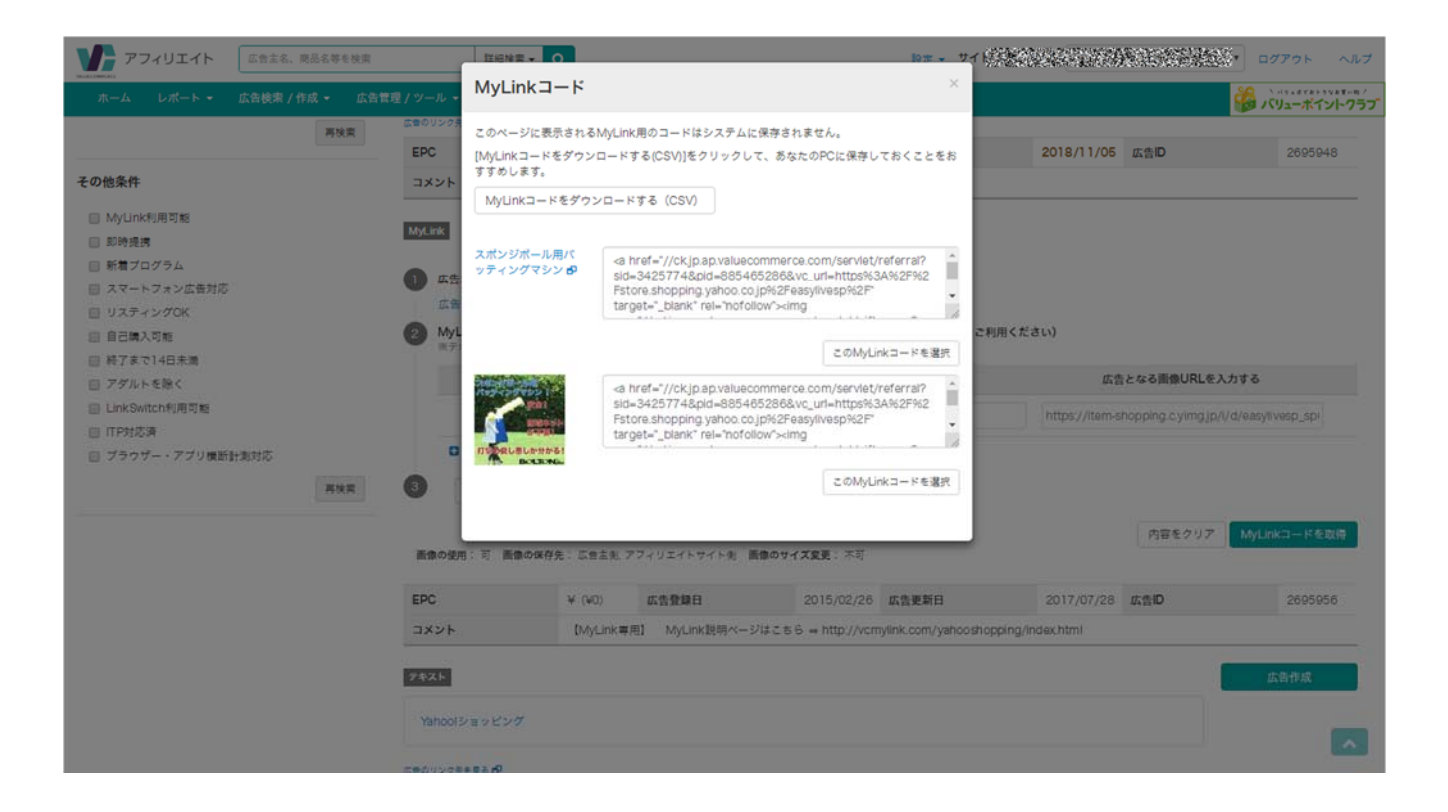

図 *5 MyLink* コード

そして、画面右側の「MyLink コードを取得」ボタンを押すと図 5 のように画面中に MyLink コードが表示されま す。そこの画面の中の「この MyLink コードを選択」をクリックして下さい。するとその中の「<a href="//~」という文 字列が選択された状態になりますので、それをコピーしてお手持ちのホームページやブログに張り付けてお使い 下さい。

画面の上段側はテキストによる広告用のリンク設定コードで、下段は画像を用いたリンク設定用のコードです。 貼り付ける場所によって使い分け下さい。

尚、サイトをお持ちで無い方は、そのコピーし文字列をお名前と共に info@bolton.jp まで E-mail でご連絡下 さい。当社にてあなたのサイトに広告を掲載致します。

#### 4. サイトの広報

ここまでの手続きで、あなたのサイトには BoltonPlus のアフィリエイト広告が掲載されていますので、後はあな たのサイトへ集客を行って下さい。あなたのサイトを訪れた方が、広告に興味を持ってクリックして Yahoo ショッピ ングの BoltonPlus にてお買い物をして頂ければ、アフィリエイト登録で申請したあなたの指定の銀行口座に販売 手数料が自動的に振り込まれます。

サイトへの集客は、Twitter や Youtube、Facebook 等から誘導しても OK です。ご自分のサイトであれば、そ の内容を充実させる事によってユーザーの数が増え、それがアフィリエイト収入に繋がって来ます。

アフィリエイト広告のクリック数や販売金額等の集計値は、バリューコマースにログインした直後の画面(図 1) で随時見られるようになっていますので、Twitter 等を用いた集客の効果をすぐに確認する事が可能です。

### 5. 本アフィリエイトプログラムについて

スポーツの発展には、そのレベルの向上が必要です。そのためには、選手個人の努力はもちろんですが、その 選手を支える多くの指導者やチーム運営者、団体運営者等関係者のサポートが必要です。

しかし、日本の現状ではそのサポートは多くのボランティアに支えられており、活動を行うのに十分な資金があ る訳では無く、多くの善意に支えられているのが現状です。

今回、BoltonPlus ではスポーツ用品を開発し販売するに当たって、このようなアスリートのサポーターの方々を 少しでも支援する事ができる方法が無いかと考えてきました。この取り組みの一つとして今回はアフィリエイトプロ グラムを採用しております。

これからも BoltonPlus は、アスリートの方はもちろんそれを支える皆様にとって、少しでもお役に立てます様に 活動を続けますので、ご支援をよろしくお願い致します。

BoltonPlus 一同

更新履歴

2018-11-25 初版作成